Înregistrați-vă produsul și obțineți asistență la

# www.philips.com/dictation

# **VOICE TRACER**

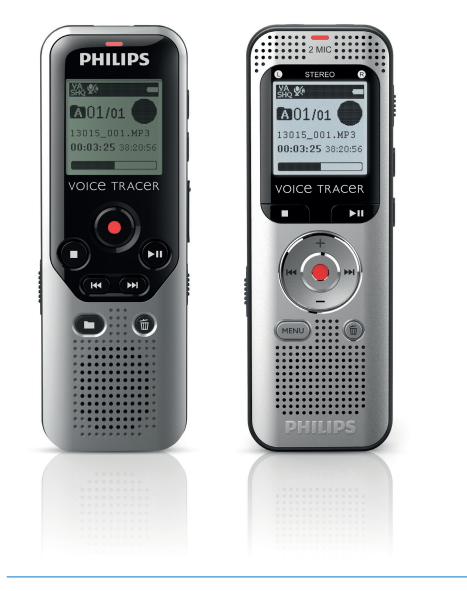

RO Manual de utilizare

DVT1200

DVT2000

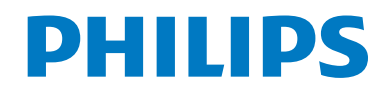

# **Cuprins**

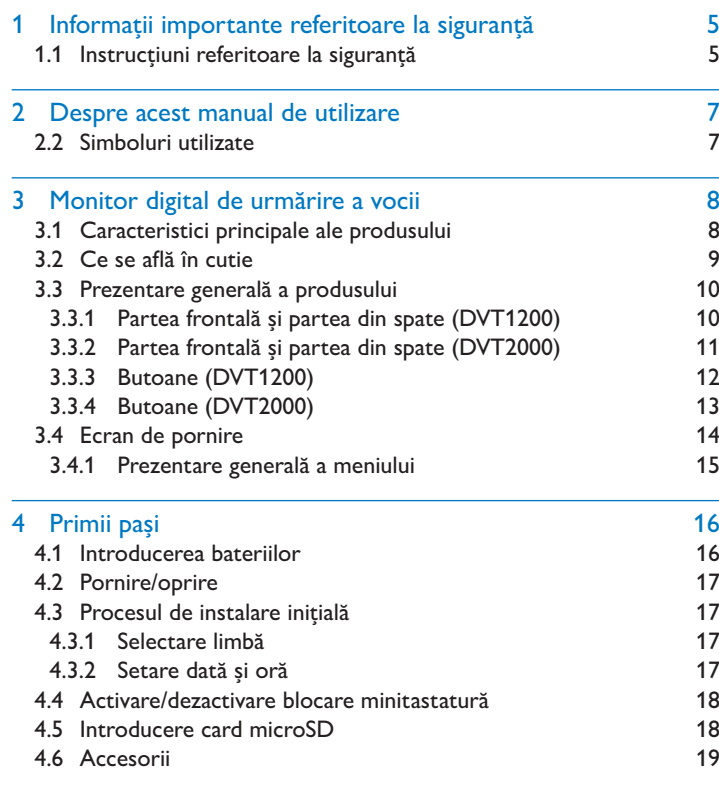

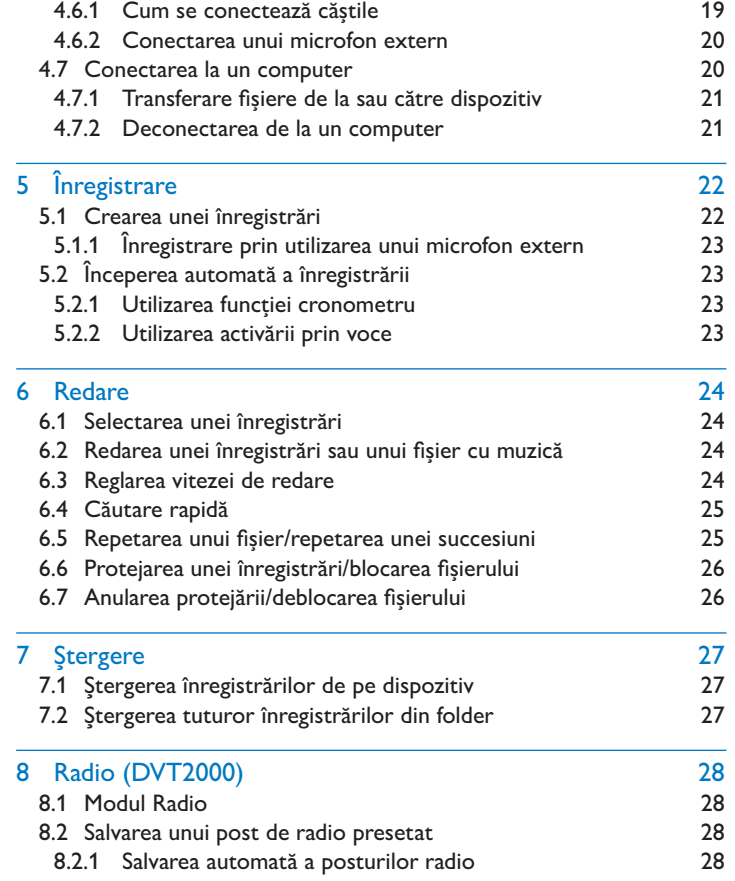

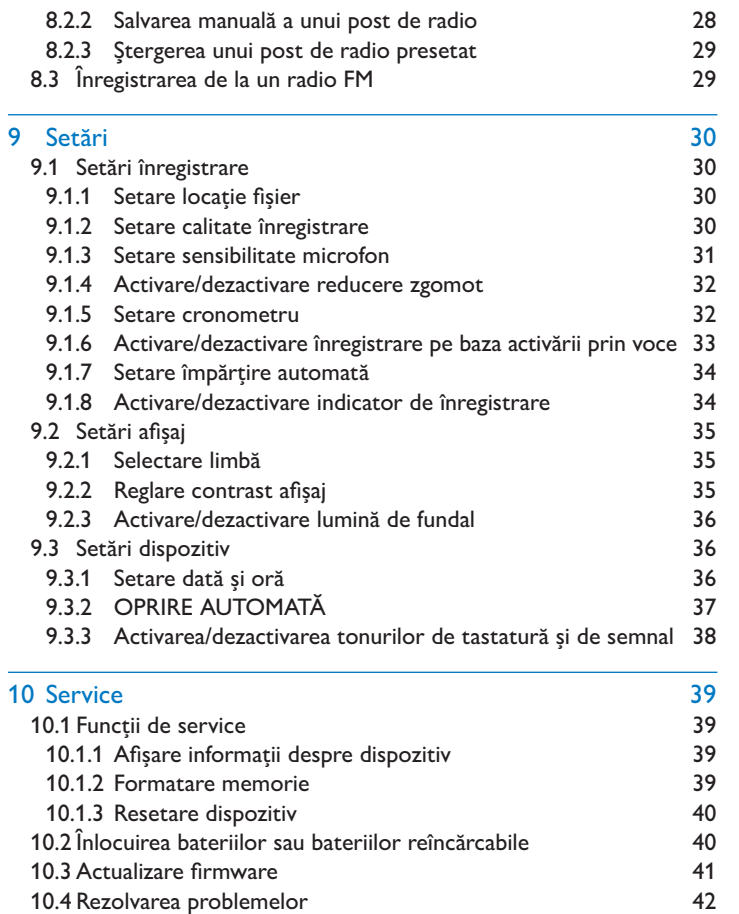

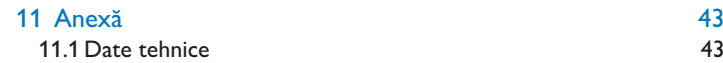

# Informatii importante referitoare la siguranță

Nu efectuați nicio reglare și nicio modificare care nu este descrisă în acest manual. Urmați toate instrucțiunile referitoare la siguranță pentru a asigura funcționarea corespunzătoare a dispozitivului. Producătorul nu își asumă nicio responsabilitate pentru deteriorările care rezultă din nerespectarea instrucțiunilor referitoare la siguranță.

## **1.1 Instrucțiuni referitoare la siguranță**

- Protejați dispozitivul împotriva acțiunii ploii sau apei pentru a preveni producerea unui scurtcircuit.
- Nu expuneți dispozitivul la căldura excesivă cauzată de plasarea acestuia pe un dispozitiv de încălzire sau în lumina directă a soarelui.
- Protejați cablurile împotriva deteriorării prin prindere, în special la prize și în locurile unde cablurile ies din carcasă.
- Faceți copii de rezervă pentru datele și înregistrările dumneavoastră. Producătorul nu poate fi tras la răspundere pentru niciun fel de pierdere a datelor.
- Nu efectuați nicio operație de întreținere care nu este descrisă în acest manual de utilizare. Nu dezasamblați dispozitivul în piesele sale componente pentru a efectua reparații. Dispozitivul poate fi reparat numai în centrele de service autorizate.

#### **1.1.1 Baterii și baterii reîncărcabile**

- Utilizați cu dispozitivul numai baterii de tip AAA.
- Nu încercați niciodată să reîncărcați bateriile alcaline sau cele nereîncărcabile.
- Scoateți bateriile sau bateriile reîncărcabile din dispozitiv dacă acesta nu va fi utilizat pentru o perioadă mai lungă de timp. Dispozitivul se poate deteriora prin scurgeri din baterii sau din bateriile reîncărcabile.
- Nu scoateți bateriile sau bateriile reîncărcabile din dispozitiv în timpul înregistrării. Dacă procedați astfel, datele se pot deteriora sau se pot pierde. Se poate produce, de asemenea, funcționarea necorespunzătoare a dispozitivului.
- Bateriile și bateriile reîncărcabile conțin substanțe care pot polua mediul. Bateriile și bateriile reîncărcabile uzate trebuie să fie eliminate la deseuri la un punct oficial de colectare.

#### **1.1.2 Carduri de memorie**

- Dispozitivul acceptă carduri de memorie microSD cu o capacitate de până la 32 GB (optimizate pentru clasa 6 sau mai mare).
- Asigurați-vă că rata de transfer de date a cardului este suficient de ridicată. Producătorul nu garantează funcționarea fără probleme.
- Formatarea unui card de memorie șterge toate datele de pe card. Cardul de memorie trebuie să fie formatat întotdeauna în dispozitiv pentru a vă asigura că formatul este corect. Formatarea cardului de memorie prin utilizarea unui computer poate conduce la eventuale erori atunci când sunt citite sau scrise datele.

#### **1.1.3 Protecția auzului**

#### **Respectați următoarele linii directoare atunci când utilizați căști:**

- Setați volumul la un nivel moderat și nu utilizați căștile pentru a asculta pe perioade de timp excesiv de lungi.
- Acordați o atenție deosebită evitării reglării volumului la un nivel la care nu puteți auzi corespunzător.
- Nu măriți volumul astfel încât să nu puteți auzi ce se întâmplă în jurul dumneavoastră.
- În situații potențial periculoase, trebuie să fiți foarte atent sau să întrerupeți temporar utilizarea.
- Nu utilizați căștile în timp ce utilizați un vehicul motorizat, în timp ce mergeți cu bicicleta sau faceți skateboarding, etc. Ați putea fi un pericol pentru dumneavoastră și pentru ceilalți utilizatori ai drumului și, posibil, ați putea să încălcați legea.

#### **1.1.4 Puterea maximă a sunetului**

• Producătorul garantează respectarea puterii maxime a sunetului a dispozitivelor sale de redare audio așa cum a fost stabilită de organismele de reglementare relevante, dar numai cu modelul original de căști furnizate. Dacă trebuie să înlocuiți aceste căști, vă recomandăm să contactați distribuitorul dumneavoastră pentru a comanda respectivul model original Philips.

#### **1.1.5 Restricții legale referitoare la înregistrare**

- Utilizarea funcției de înregistrare a dispozitivului este supusă restricțiilor legale care se pot aplica în țara dumneavoastră. De asemenea, trebuie să respectați confidențialitatea și drepturile personale ale terțelor părți dacă înregistrați discuții sau prelegeri.
- Vă rugăm să rețineți că, în anumite țări, este posibil să aveți obligația legală să informați persoana cu care faceți conversație prin telefon că înregistrați conversația sau că înregistrarea conversațiilor telefonice este ilegală. Verificați dacă utilizarea unor astfel de date este legală în țara dumneavoastră înainte de efectuarea înregistrării apelurilor telefonice.

## 2 Despre acest manual de utilizare

Puteți găsi o prezentare generală rapidă a dispozitivului dumneavoastră în paginile următoare. Pentru o descriere detaliată, consultați următoarele capitole ale acestui manual de utilizare. Citiți cu atenție acest manual de utilizare.

## **2.1 Caracteristici și desene explicative specifice modelului**

Acest manual de utilizare descrie un număr de modele ale dispozitivului din gama de produse. Vă rugăm să rețineți că unele caracteristici sunt disponibile numai pentru anumite modele.

## **2.2 Simboluri utilizate**

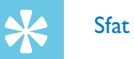

• Acest simbol identifică informații care vă ajută să vă utilizați dispozitivul mai eficient și mai simplu.

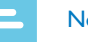

#### Notă

• Acest simbol indică notificări pe care trebuie să le rețineți atunci când manipulați sau utilizați dispozitivul.

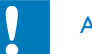

## Atenție

• Acest simbol vă previne asupra deteriorării dispozitivului și asupra posibilității pierderii datelor. Deteriorarea poate fi cauzată de manipularea necorespunzătoare.

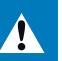

#### Avertisment

• Acest simbol vă avertizează asupra pericolului asociat persoanelor. Vătămarea corporală sau deteriorarea pot fi cauzate de manipularea necorespunzătoare.

## 3 Monitor digital de urmărire a vocii

Suntem încântați că ați ales un dispozitiv Philips. Vizitați site-ul nostru web pentru asistență completă, cum ar fi manuale de utilizare, descărcări de software, informații privind garanția și multe altele: www.philips.com/dictation.

### **3.1 Caracteristici principale ale produsului**

- Mod de înregistrare activat prin voce fără apăsarea butoanelor
- Fantă pentru cardul microSD pentru memorie suplimentară
- Posibilitatea de a avea părți importante ale înregistrării dumneavoastră evidențiate prin utilizarea marcajelor de tip index
- Reducerea zgomotului pentru înregistrări clare

## **3.2 Ce se află în cutie**

- (1) DVT1200: Dispozitiv<br>
(2) DVT2000: Dispozitiv<br>
(3) Două baterii AAA<br>
(4) Ghid rapid pentru po<br>
(5) Cablu USB pentru co<br>
(6) DVT2000: Căști stere
- DVT2000: Dispozitiv
- Două baterii AAA
- Ghid rapid pentru pornire
- Cablu USB pentru conectare la computer
- DVT2000: Căști stereo
- Vă rugăm să rețineți că unele componente individuale pot să nu fie incluse la livrarea modelului dumneavoastră. Dacă oricare element lipsește sau este deteriorat, vă rugăm să contactați distribuitorul dumneavoastră.

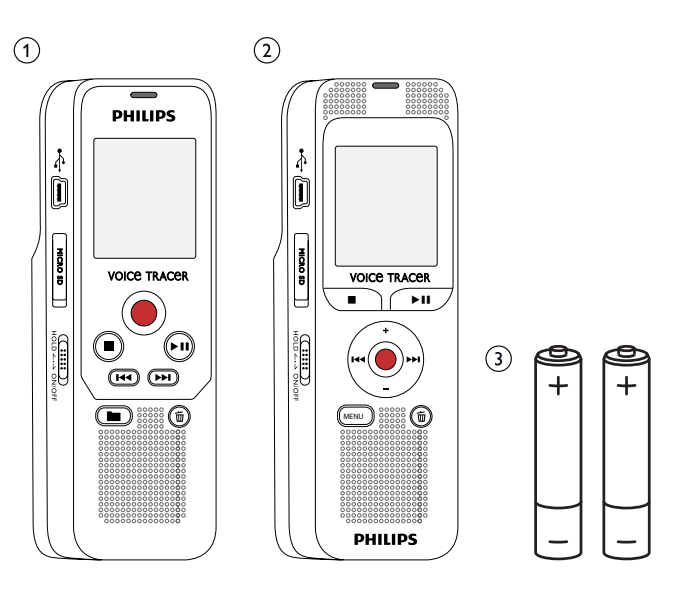

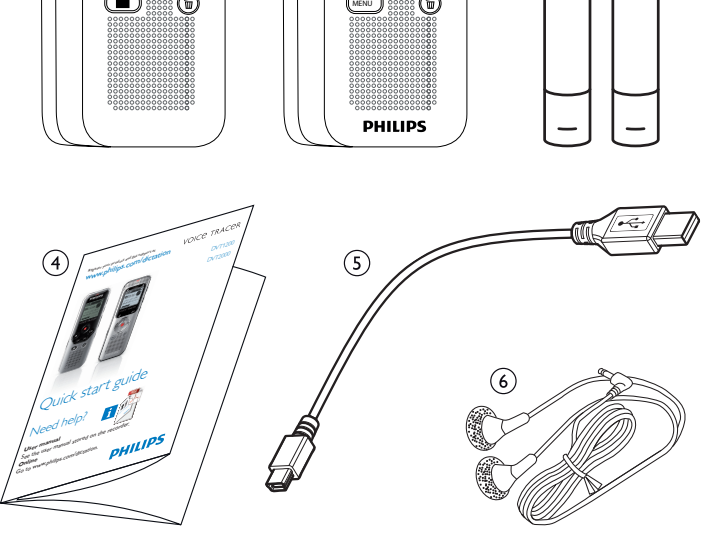

### **3.3 Prezentare generală a produsului**

#### **3.3.1 Partea frontală și partea din spate (DVT1200)**

(1) Butonul de pornire/oprire, blocare minitastatură<br>
(2) Fantă pentru cardul de memorie (card microSD)<br>
(3) Port microUSB pentru conectarea la computer<br>
(4) LED de stare: b Fantă pentru cardul de memorie (card microSD) Port microUSB pentru conectarea la computer LED de stare: Roșu – dispozitivul înregistrează Verde – dispozitivul redă Galben – datele sunt transferate către/de la computer G Afișaj<br>
Panot Difuzi<br>
Teduc Reduc<br>
Panot Mufă<br>
Micro Mufă<br>
Micro Mufă Panou de operare cu butoane Difuzor Reducerea zgomotului Panou de operare cu butoane Mufă pentru microfon extern (mufă jack stereo, 3,5 mm) Microfon Mufă pentru căști (mufă jack stereo, 3,5 mm) (iii) Compartiment pentru baterii

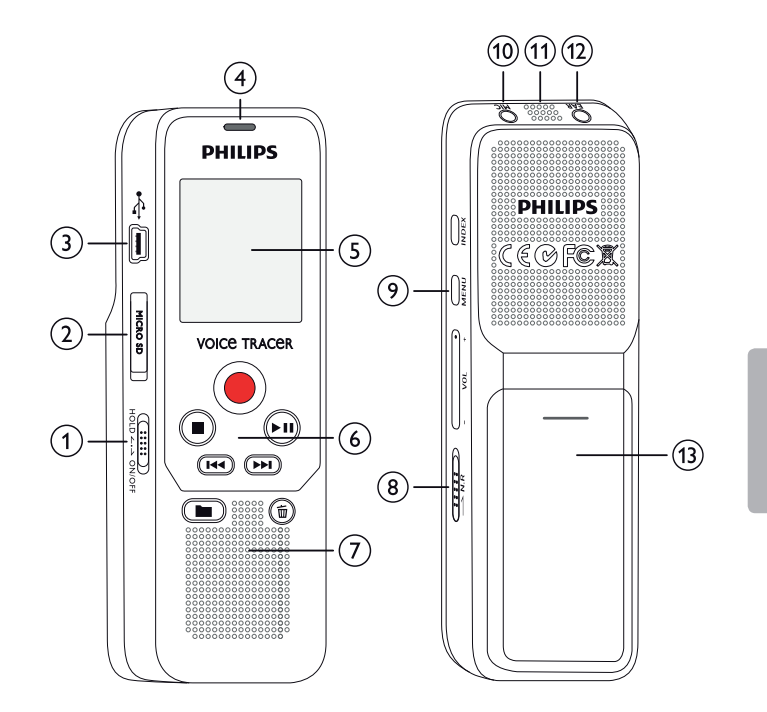

#### **3.3.2 Partea frontală și partea din spate (DVT2000)**

- (1) Butonul de pornire/oprire, blocare minitastatură<br>
(2) Fantă pentru cardul de memorie (card microSD)<br>
(3) Port microUSB pentru conectarea la computer<br>
(4) Microfon<br>
(5) LED de stare: Fantă pentru cardul de memorie (card microSD) Port microUSB pentru conectarea la computer Microfon LED de stare: Roșu – dispozitivul înregistrează Verde – dispozitivul redă Galben – datele sunt transferate către/de la computer G Afișaj<br>Panou<br>(1) Difuzo<br>(1) Reduc<br>(1) Mufă Panou de operare cu butoane Difuzor Panou de operare cu butoane
	- Reducerea zgomotului
	- Mufă pentru microfon extern, mufă pentru linia de intrare (mufă jack stereo, 3,5 mm)
- (12) Mufă pentru căști
	- (mufă jack stereo, 3,5 mm)
- (13) Compartiment pentru baterii

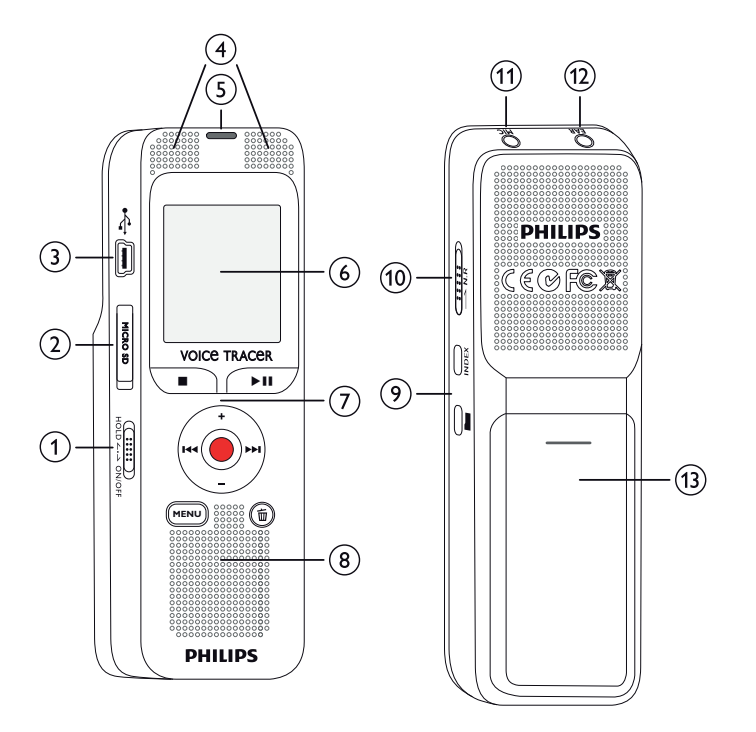

#### **3.3.3 Butoane (DVT1200)**

- **Mod Oprire: Schimbare folder**
- $\overline{2}$   $\overline{144}$  Apăsare scurtă: sare la înregistrarea anterioară Apăsare lungă: mod Căutare rapidă înapoi Navigare în meniu: afișează fila meniului anterior
- $\overline{3}$   $\blacksquare$  Oprire redare (buton oprire), închidere meniu
- $\alpha$   $\bullet$  Pornire înregistrare (buton înregistrare), confirmare selectie
- $\overline{S}$ ) II Redare înregistrare (buton redare), Pauză redare (buton pauză)
- $(6)$   $\blacktriangleright\blacktriangleright\blacktriangleright\blacktriangleright\blacktriangleleft$  Apăsare scurtă: sare la următoarea înregistrare Apăsare lungă: mod Căutare rapidă înainte Navigare în meniu: afișează fila meniului următor
- $\overline{z}$   $\overline{w}$   $\overline{w}$  Stergere înregistrare (buton ștergere)
- h Apăsare scurtă: setare marcaj de tip index, apăsare lungă: afișare lista registrelor de index (buton **INDEX**)
- i Apelare funcții de meniu (buton **MENU**)
- j **+** Crește volumul, navigare în meniu: Selectare funcții de meniu
- **–** Scade volumul, navigare în meniu: Selectare funcții de meniu
- k Pornire reducere zgomot (buton **N.R**)

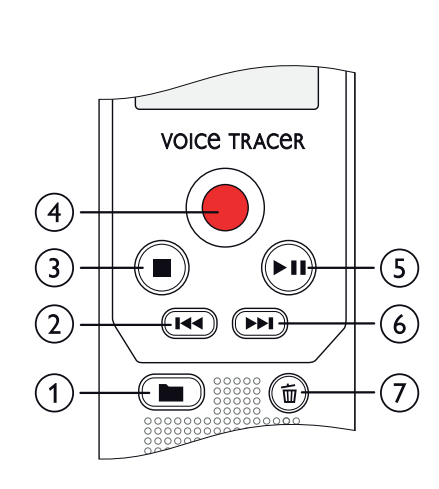

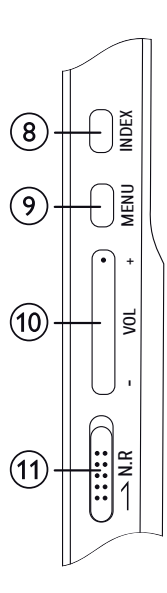

#### **3.3.4 Butoane (DVT2000)**

- a Apelare funcții de meniu (buton **MENU**)
- b **+** Crește volumul, navigare în meniu: Selectare funcții de meniu
	- b Apăsare scurtă: sare la următorul marcaj de tip index Navigare în meniu: afișează fila meniului următor Apăsare lungă: mod Căutare rapidă înainte
	- **–** Scade volumul, navigare în meniu: Selectare funcții de meniu
	- **H A**păsare scurtă: sare la înregistrarea anterioară Navigare în meniu: afișează fila meniului anterior Apăsare lungă: mod Căutare rapidă înapoi
- $\overline{a}$   $\blacksquare$  Oprire redare (buton oprire), închidere meniu
- $\overline{a}$  > II Redare înregistrare (buton redare), Pauză redare (buton pauză)
- G Pornire înregistrare (buton înregistrare), confirmare selecție<br>⑥ 面 Stergere înregistrare (buton ștergere)
- 
- $\begin{array}{ll}\n\textcircled{6} & \textcircled{5} & \text{Stergere} \\
\textcircled{7} & \text{Pornire reducere zgomot (button }\textbf{N.R})\n\end{array}$ Pornire reducere zgomot (buton **N.R**)
- h Apăsare scurtă: Setează marcaj de tip index, afișează lista marcajelor de tip index (buton **INDEX**)
- 

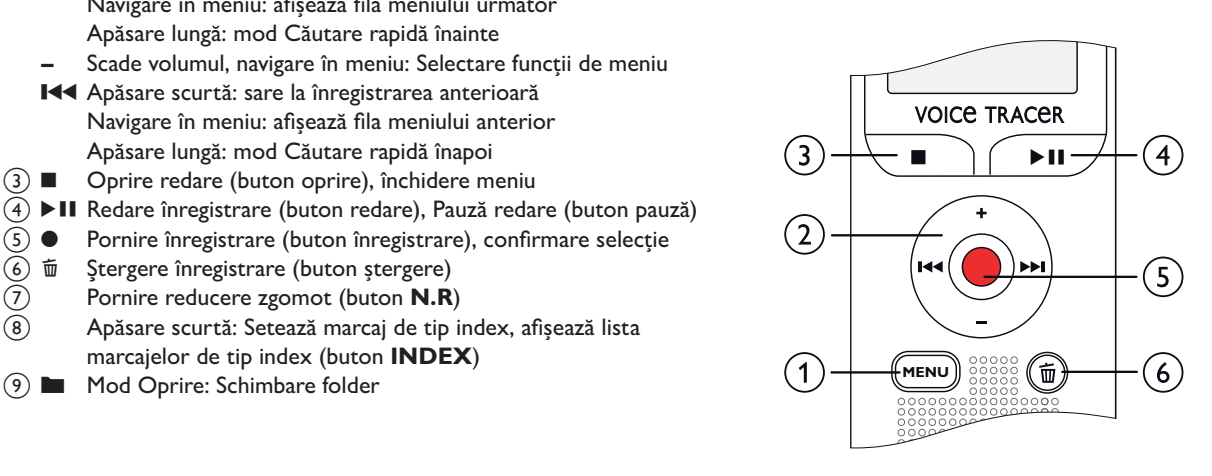

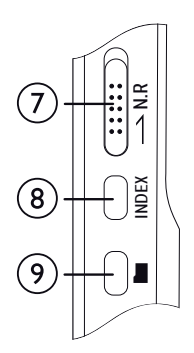

## **3.4 Ecran de pornire**

- $\alpha$   $\blacksquare$  Setare calitate înregistrare:  $\blacksquare$  LP,  $\blacksquare$  SP,  $\blacksquare$  HQ,  $\blacksquare$  **PCM**  $\overline{V}$  – Activarea prin voce este pornită  $\Omega$  Sensibilitate microfon:  $\mathbb{Z}$  – sensibilitate redusă (distanță mai
- scurtă),  $\mathbb{Q}$  sensibilitate ridicată (distanță mai mare),  $\mathbb{Q}$  Sursă linie de intrare
- $\alpha$  Setare mod Repetare/buclă continuă:  $\blacksquare$  Repetare redare fișier,  $\blacksquare$  – Repetare selecție/succesiune,  $\blacksquare$  – Repetare redare folder,  $\geq -$  Mod Repetare aleatorie
- $\circ$   $\mathbb{R}$  Reducere zgomot activă
- $\circledS$   $\Box$  Nivel încărcare baterie
- $\widehat{g}(\widehat{z})$   $\blacksquare$   $\blacktriangleright$  Redare,  $\blacksquare$  Pauză,  $\blacksquare$  Oprire,  $\blacklozenge$  Înregistrare,  $\widehat{w}$  Pauză înregistrare
- 
- $\begin{tabular}{ll} {\textcircled{\small{8}}} & Indicator de poziție a redării/nregistrării curente \\ \hline \end{tabular}$  Timp de redare/înregistrare / Timp rămas pentru Timp de redare/înregistrare / Timp rămas pentru înregistrare
- j Numele fișierului redării/înregistrării curente
- (1) **Ex** Folder selectat, în funcție de mediul de stocare selectat ( $\blacksquare$  memorie internă, ●/II – card microSD) / numărul înregistrării curente / numărul total de înregistrări în folder

## Notă

• Poziția simbolurilor poate varia în funcție de model, de mod și de funcțiile selectate.

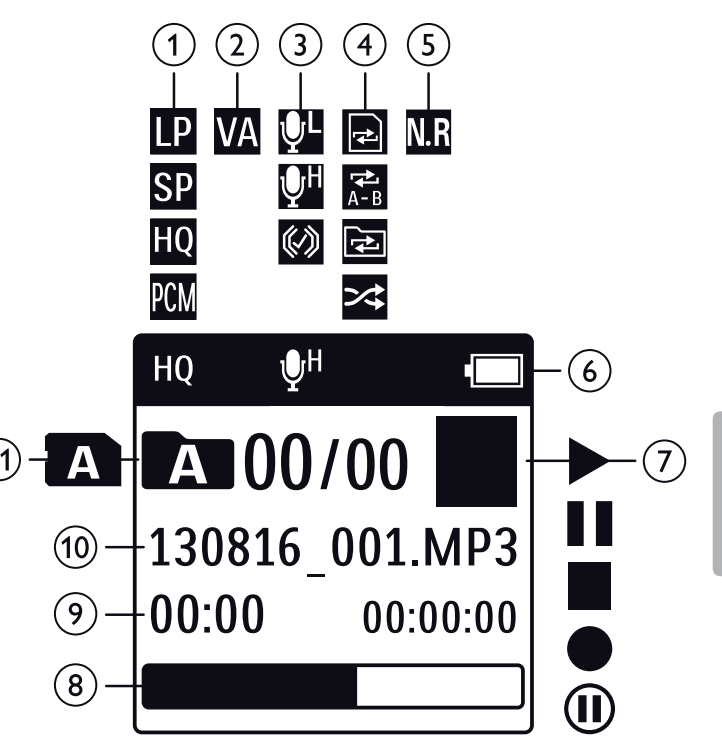

#### **3.4.1 Prezentare generală a meniului**

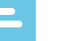

#### Notă

- În mod Oprire (ecran de pornire), apăsați **MENU**, pentru apelarea meniului.
- Apăsați **144/>>I** pentru a selecta unul din următoarele meniuri: **D, Q, D, C** sau **Õ**,

#### Ò **Meniu Fișiere:**

Repetarea unui fișier/repetarea unei succesiuni Protejarea unei înregistrări/blocarea fișierului

#### Ó **Setări înregistrare:**

Setare sensibilitate microfon Setare calitate înregistrare Setare cronometru Activare/dezactivare înregistrare pe baza activării prin voce Setare împărțire automată

#### Ô **Setări afișaj:**

Selectare limbă Reglare contrast afișaj Activare/dezactivare lumină de fundal

#### Õ **Setări dispozitiv:** Setare dată și oră OPRIRE AUTOMATĂ Formatare memorie Activare/dezactivare indicator de înregistrare Activarea/dezactivarea tonurilor de tastatură și de semnal Setare locație fișier Afișare informații despre dispozitiv Resetare dispozitiv

Ö **Setări radio: (DVT2000)** Modul Radio Salvarea unui post de radio presetat

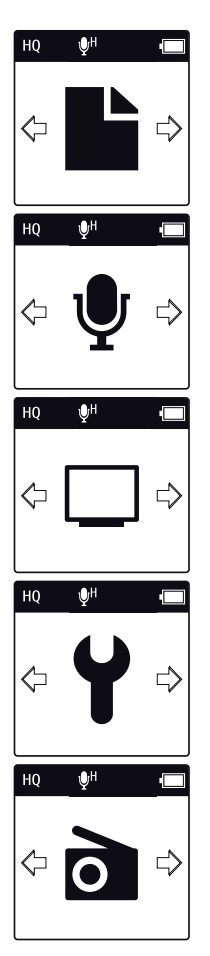

# 4 Primii pași

Utilizați ghidul de instalare de pe paginile următoare pentru pornirea rapidă și ușoară a dispozitivului dumneavoastră.

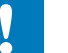

### **Atenție**

• Urmați instrucțiunile de manipulare a dispozitivului, în special cele referitoare la baterii și baterii reîncărcabile (consultați și capitolul 1.1.1 Baterii și baterii reîncărcabile, pagina 5).

## **4.1 Introducerea bateriilor**

Dispozitivul dumneavoastră este furnizat împreună cu două baterii AAA.

1 Glisați în jos capacul compartimentului pentru baterii.

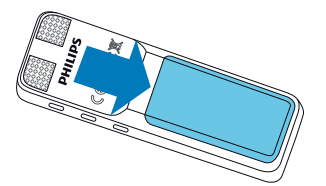

2 Rabatați capacul în sus.

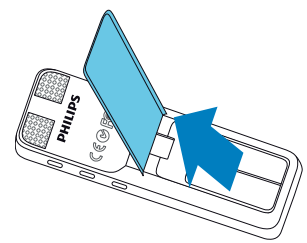

3 Introduceți în dispozitiv bateriile sau bateriile reîncărcabile, așa cum se arată. Asigurați-vă că polaritatea este corectă.

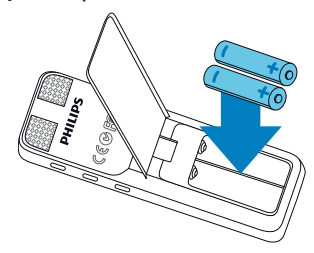

4 Rabatați capacul în jos. Împingeți capacul până când se fixează.

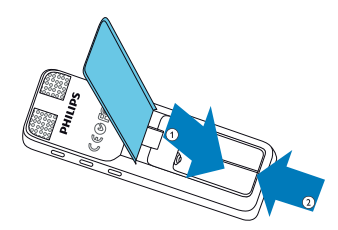

## **4.2 Pornire/oprire**

- 1 Glisați în jos butonul de pornire/oprire de pe partea laterală a dispozitivului timp de aproximativ două secunde.
	- $\rightarrow$  Dispozitivul pornește și se afișează ecranul de pornire.

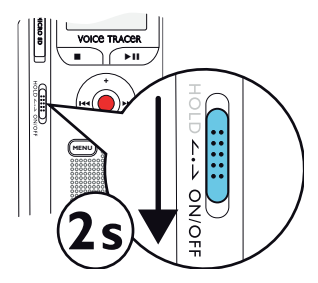

2 Pentru oprire, glisați din nou în jos butonul de pornire de pe partea laterală a dispozitivului și țineți-l timp de aproximativ două secunde.

Notă

• Dispozitivul se oprește automat dacă nu este apăsat niciun buton în perioada de timp presetată (consultați și capitolul 9.3.2 OPRIRE AUTOMATĂ, pagina 37).

## **4.3 Procesul de instalare inițială**

La prima utilizare, trebuie să setați limba de afișare, precum și data și ora dispozitivului.

#### **4.3.1 Selectare limbă**

Urmați descrierea din capitolul "Selectare limbă" (consultați și capitolul 9.2.1 Selectare limbă, pagina 35).

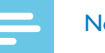

#### Notă

• Limba dumneavoastră s-ar putea să nu fie disponibilă. Selectați o limbă alternativă.

#### **4.3.2 Setare dată și oră**

Urmați descrierea din capitolul "Setare dată și oră" (consultați și capitolul 9.3.1 Setare dată și oră, pagina 36).

## **4.4 Activare/dezactivare blocare minitastatură**

Blocarea minitastaturii dezactivează toate butoanele de pe dispozitiv. Funcția cronometru a dispozitivului continuă să fie activă.

- 1 Glisați butonul HOLD la poziția **HOLD** pentru a bloca minitastatura dispozitivului.
	- ← Afisajul arată scurt mesajul "On Hold" (În asteptare) și se oprește.

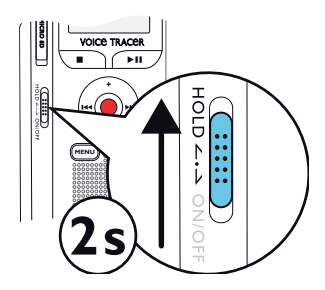

2 Glisati în jos butonul HOLD la pozitia Off (Oprit) pentru a dezactiva blocarea minitastaturii.

## **4.5 Introducere card microSD**

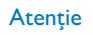

• Nu scoateți cardul de memorie în timp ce înregistrarea este în curs. Dacă procedați astfel, datele se pot deteriora sau se pot pierde.

- Răsuciți în lateral capacul fantei pentru cardul de memorie.
- 2 Introduceți cardul microSD în fanta pentru card cu contactele orientate în sus.

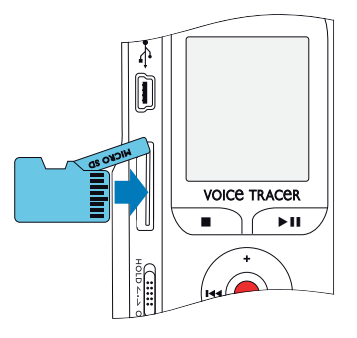

- 3 Introduceți cardul de memorie până când se fixează în poziție, cu un clic.
- Pentru a scoate cardul apăsați ușor cardul de memorie până când mecanismul de prindere se deblochează și cardul este scos.

### Notă

• Pentru a vă asigura că dispozitivul stochează înregistrările pe cardul de memorie, trebuie să comutați de la memoria internă la cardul de memorie microSD (consultați și capitolul 9.1.1 Setare locație fișier, pagina 30). Afișajul arată o pictogramă folder care indică unde sunt stocate înregistrările în mod curent:  $\blacksquare$ ,  $\blacksquare$ ,  $\blacksquare$ ,  $\blacksquare$  – în memoria internă,  $\blacksquare$ ,  $\blacksquare$ ,  $\blacksquare$ ,  $\blacksquare$  – pe cardul de memorie.

## **4.6 Accesorii**

În funcție de tipul dispozitivului, în ambalajul produsului mai pot fi incluse diferite accesorii. Accesoriile suplimentare pot fi obținute direct de la furnizorul dumneavoastră.

#### **4.6.1 Cum se conectează căștile**

Ce vi se livrează: DVT2000

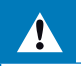

Avertisment

• Setați volumul la un nivel moderat și nu utilizați căștile pentru a asculta pe perioade de timp excesiv de lungi. Expunerea la sunete intense poate cauza deteriorarea auzului. Respectați instrucțiunile pentru siguranța auzului (consultați și capitolul 1.1.3 Protecția auzului, pagina 6).

- 1 Opriți volumul dispozitivului înainte de a conecta căștile.
- 2 Introduceți mufa jack stereo în conexiunea pentru căști **EAR** aflată în partea superioară a dispozitivului.

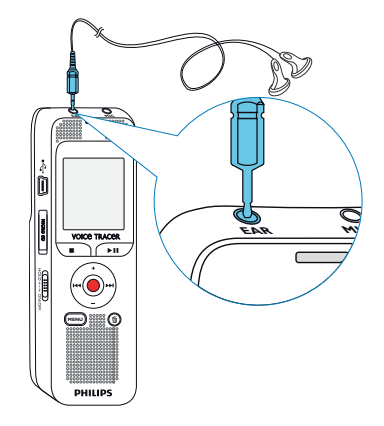

3 Porniți volumul până ajunge la un nivel confortabil pentru ascultare. Difuzorul este dezactivat atunci când sunt conectate căștile.

#### **4.6.2 Conectarea unui microfon extern**

#### Notă

- În cazul în care conectați la dispozitiv un microfon extern, sursa de înregistrare va comuta automat și microfonul dispozitivului va fi dezactivat.
- Opriti înregistrarea curentă în curs.
- 2 Introduceți mufa jack în conexiunea pentru microfon **MIC** aflată în partea superioară a dispozitivului.

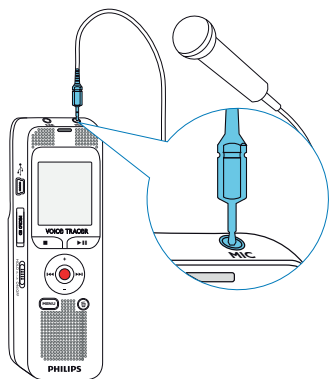

## **4.7 Conectarea la un computer**

Puteți selecta una dintre următoarele opțiuni după conectarea dispozitivului la un computer

- **Un dispozitiv USB de stocare în masă:** Puteți utiliza File Explorer pentru accesarea datelor dispozitivului fără instalarea unui software suplimentar. Dispozitivul este afișat automat ca dispozitiv de stocare în masă. Este un mod convenabil pentru stocarea, efectuarea de copii de rezervă și mutarea fișierelor. (consultați și capitolul 4.7.1 Transferare fișiere de la sau către dispozitiv, pagina 21).
- 1 Conectați conectorul USB la un port USB de pe computerul dumneavoastră.
- Introduceți mufa microUSB în portul USB de pe partea laterală a dispozitivului.

 $\rightarrow$  Dispozitivul este afisat ca dispozitiv de stocare în masă în File Explorer.

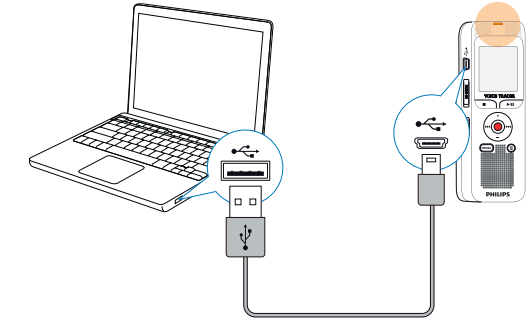

#### Atenție

- Nu deconectați dispozitivul de la computer în timpul transferului fișierelor de la sau către dispozitiv (indicatorul cu LED de stare luminează intermitent în galben atunci când se transferă datele). Acest lucru poate deteriora sau poate corupe fișierele.
- Nu formatați unitatea dispozitivului pe un computer. Dacă doriți să ștergeți toate datele, utilizați funcția Formatare memorie (consultați și capitolul 10.1.2 Formatare memorie, pagina 39).

#### **4.7.1 Transferare fișiere de la sau către dispozitiv**

Puteți utiliza File Explorer pentru accesarea datelor dispozitivului fără instalarea unui software suplimentar. Dispozitivul este afișat automat ca dispozitiv de stocare în masă.

- 1 Conectați dispozitivul la un computer așa cum este descris.
- 2 Deschideți File Explorer.

 $\rightarrow$  Dispozitivul este afișat automat, în mod similar unui stick de memorie USB sau unui card de memorie, ca dispozitiv de stocare în masă. Utilizați folderul **Voice** pentru fișierele cu înregistrări și folderul **Music** pentru fișierele cu muzică (DVT2000).

3 Copiați sau mutați fișiere în computerul dumneavoastră sau ștergeți fișiere pentru arhivarea înregistrărilor și eliberarea spațiului pe dispozitiv.

## Atenție

- Nu deconectați dispozitivul de la computer în timpul transferului fișierelor de la sau către dispozitiv (indicatorul cu LED de stare luminează intermitent în galben atunci când se transferă datele). Acest lucru poate deteriora sau poate corupe fișierele.
- Nu formatați unitatea dispozitivului pe un computer. Dacă doriți să ștergeți toate datele, utilizați funcția Formatare memorie (consultați și capitolul 10.1.2 Formatare memorie, pagina 39).

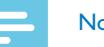

#### Notă

#### DVT2000:

- Dispozitivul acceptă fișiere cu muzică în format WMA și MP3, care pot fi transferate de la computer către folderul **Music** al dispozitivului. Fișierele se află în folderul y**/**ä de pe dispozitiv.
- Fișierele cu protecție la copiere (Digital Rights Management, DRM) nu sunt acceptate.
- Dispozitivul poate stoca până la 99 de fișiere cu muzică.

#### **4.7.2 Deconectarea de la un computer**

- Selectati Eject USB în File Explorer.
- 2 Deconectați cablul USB de la computer.

# 5 Înregistrare

Dispozitivul oferă mai multe caracteristici pe care le puteți utiliza în timpul înregistrării sau pentru a îmbunătăți calitatea unei înregistrări. Utilizați funcțiile cronometru și activare prin voce pentru a începe o înregistrare în mod automat.

## **5.1 Crearea unei înregistrări**

Înainte de începerea unei înregistrări, setați calitatea necesară a înregistrării și sensibilitatea necesară a microfonului. Atunci când înregistrați în medii cu mult zgomot de fundal (de ex., în timpul unei aglomerații sau în timpul unei călătorii cu trenul sau cu mașina), puteți activa funcția de reducere a zgomotului pentru a reduce zgomotul de fundal (consultați și capitolul 9.1.4 Activare/dezactivare reducere zgomot, pagina 32).

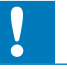

#### **Atentie**

- Nu scoateți bateriile sau bateriile reîncărcabile din dispozitiv în timpul înregistrării. Dacă procedați astfel, datele se pot deteriora sau se pot pierde. Se poate produce, de asemenea, funcționarea necorespunzătoare a dispozitivului.
- În modul Oprire (ecran de pornire), apăsați pentru a selecta folderul dorit pentru înregistrare.
	- $\rightarrow$  Se vor afișa următoarele simboluri, în funcție de locația folderului selectat:  $\blacksquare$ ,  $\blacksquare$ ,  $\blacksquare$ ,  $\blacksquare$ ,  $\blacksquare$  – în memoria internă,  $\blacksquare$ ,  $\blacksquare$ , **,**  $**D**$ **,**  $**E**$  **– pe cardul de memorie.**
- 2 Îndreptați microfonul încorporat către sursa sunetului și apăsați . ← Indicatorul de înregistrare/redare luminează în roșu. Durata înregistrării și timpul rămas pentru înregistrare sunt afișate pe afișaj în folderul selectat.
- 3 Apăsati  $\bullet$  pentru a pune înregistrarea pe pauză.
	- $\rightarrow$  Indicatorul de înregistrare/redare va lumina intermitent în roșu.
- 4 Apăsati butonul **O** pentru a relua înregistrarea.
- 5 Apăsați butonul pentru a opri înregistrarea.
	- ← Dispozitivul revine la modul Oprire.

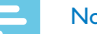

## otă

- **Începerea unei noi înregistrări:** Pentru a opri înregistrarea curentă și pentru a începe una nouă, apăsați **>>I**.
- Pentru a împiedica fișierele să devină prea mari în timpul unei înregistrări lungi, de exemplu o întâlnire care durează mai multe ore, puteți împărți automat înregistrările (consultați și capitolul 9.1.7 Setare împărțire automată, pagina 34).
- Fiecare folder poate stoca până la 99 de fișiere cu muzică. Cantitatea de memorie depinde de locația folderului și de calitatea unei înregistrări (consultați și capitolul 9.1.2 Setare calitate înregistrare, pagina 30).

Dacă timpul de înregistrare sau numărul de fișiere depășește capacitatea disponibilă, înregistrarea se oprește și se afișează un mesaj. Nu veți mai putea efectua nicio înregistrare. Ștergeți înregistrările de care nu mai aveți nevoie sau conectați dispozitivul la un computer și transferați fișierele către computerul dumneavoastră.

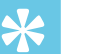

Sfat

• Dacă trebuie să începeți o sesiune lungă de înregistrare, înlocuiți sau reîncărcați bateriile înainte de a începe.

#### **5.1.1 Înregistrare prin utilizarea unui microfon extern**

În cazul în care conectați la dispozitiv un microfon extern, sursa de înregistrare se va comuta automat și microfonul dispozitivului va fi dezactivat.

## **5.2 Începerea automată a înregistrării**

Aveți două opțiuni pentru a începe înregistrarea în mod automat: funcția cronometru și funcția activare prin voce.

#### **5.2.1 Utilizarea funcției cronometru**

Puteți utiliza această funcție pentru a începe o înregistrare la o anumită dată și o anumită oră. Dispozitivul poate înregistra de la microfonul dispozitivului sau de la un microfon extern.

1 Personalizați setările cronometrului în meniul Setări și activați caracteristica (consultați și capitolul 9.1.5 Setare cronometru, pagina 32).

 $\rightarrow$  Dispozitivul va începe să înregistreze la o oră specificată. Dispozitivul poate fi oprit la această oră sau minitastatura poate fi blocată.

#### **5.2.2 Utilizarea activării prin voce**

Atunci când este activată înregistrarea pe baza activării prin voce, înregistrarea va începe atunci când începeți să vorbiți. Când vă opriți din vorbit, dispozitivul va pune automat înregistrarea pe pauză după trei secunde de tăcere și va relua înregistrarea numai atunci când veti începe să vorbiți din nou.

Utilizați nivelul activării prin voce pentru setarea volumului la care dispozitivul va începe înregistrarea.

- Personalizați setările înregistrării pe baza activării prin voce în meniul Setări și activați caracteristica (consultați și capitolul 9.1.6 Activare/ dezactivare înregistrare pe baza activării prin voce, pagina 33).
	- $\rightarrow$  Dacă această caracteristică este activă, se afișează simbolul  $\mathbb{Z}$ .

#### 2 Apăsați butonul .

← Dispozitivele comută la modul Așteptare. Se va afișa simbolul (|). Înregistrarea va începe atunci când începeți să vorbiți. Când vă opriți din vorbit, dispozitivul va pune automat înregistrarea pe pauză după trei secunde de tăcere.

- Apăsați butonul **II** pentru a opri înregistrarea.
	- Dispozitivul revine la modul Oprire.

## 6 Redare

## **6.1 Selectarea unei înregistrări**

1 Apăsați **a** pentru a selecta folderul dorit în timp ce dispozitivul este oprit.

 $\rightarrow$  Se vor afișa următoarele simboluri, în funcție de locația folderului selectat:  $\blacksquare$ ,  $\blacksquare$ ,  $\blacksquare$ ,  $\blacksquare$ ,  $\blacksquare$  – în memoria internă,  $\blacksquare$ ,  $\blacksquare$ , £, ¤, ¥ – pe cardul de memorie. (**A**, **B**, **C** și **D** sunt foldere cu înregistrări, folderul y**/**¥ conține fișiere cu muzică).

- 2 Apăsați **>>I** în timp ce dispozitivul este oprit.
	- $\rightarrow$  Indicatorul de pozitie sare la începutul următorului fișier.
- 3 Apăsați  $\blacktriangleleft$  în timp ce dispozitivul este oprit.
	- $\rightarrow$  Indicatorul de pozitie sare la începutul înregistrării anterioare.

#### Notă

#### DVT2000:

- Dispozitivul acceptă fișiere cu muzică în format WMA și MP3, care pot fi transferate de la computer către folderul **Music** al dispozitivului. Fisierele se află în folderul **EL/a** de pe dispozitiv.
- Fișierele cu protecție la copiere (Digital Rights Management, DRM) nu sunt acceptate.
- Dispozitivul poate stoca până la 99 de fișiere cu muzică.

## **6.2 Redarea unei înregistrări sau unui fișier cu muzică**

- Selectați fișierul dorit așa cum este descris.
- 2 Apăsați **> II** pentru redarea fișierului selectat.  $\rightarrow$  Indicatorul de înregistrare/redare va lumina în verde. Timpul total de redare a fișierului curent se va afișa pe afișaj.
- 3 Apăsați butoanele **+/–** pentru reglarea volumului.
- 4 Apăsași butonul > II pentru a pune redarea pe pauză. ← Redarea se va opri și LED-ul va începe să lumineze intermitent în culoarea verde.
- 5 Apăsați **> II** pentru continuarea redării de la poziția anterioară.
- 6 Apăsați butonul **II** pentru a opri redarea.

## **Sfat**

• DVT2000: Puteți apela setările modului de redare în timpul redării muzicii.

## **6.3 Reglarea vitezei de redare**

- 1 În timpul redării apăsați **MENU**.
- 2 Apăsați **+/–** pentru a seta viteza dorită pentru redare.
- 3 Apăsați butonul pentru înregistrare, ., pentru confirmare.

## **6.4 Căutare rapidă**

Puteți scana înapoi sau înainte în fișierul curent cu viteză mare. Acest mod de lucru vă permite să găsiți o parte specifică a înregistrării.

1 În timpul redării apăsați și țineți apăsat unul dintre cele două butoane de navigare **144** sau **b.** 

→ Înregistrare selectată este căutată la viteză mare fie în modul Căutare rapidă înainte, fie în modul Căutare rapidă înapoi.

- 2 Eliberați butonul
	- ← pentru reluarea redării de la poziția curentă la viteza selectată.

## **6.5 Repetarea unui fișier/repetarea unei succesiuni**

Puteți repeta automat redarea unui anumit fișier, a unui anumit folder sau a unei anumite succesiuni (=buclă).

- 1 În modul Oprire (ecran de pornire), apăsați **MENU**.
- 2 Apăsați **H**<sup>/</sup>**D** pentru selectarea meniului Fișiere **D**.
- 3 Apăsați butonul pentru înregistrare,  $\bullet$ , pentru confirmare.
- 4 Apăsați **+/–** pentru selectarea funcției Repetare.
- 5 Apăsați butonul pentru înregistrare,  $\bullet$ , pentru confirmare.
- 6 Apăsați **+/–** pentru repetarea automată a unei anumite înregistrări/a unui anumit fișier sau a unui anumit folder.
	- $\rightarrow$  Simbolul modului selectat pentru repetare este afișat pe afișai:
	- Â repetă un fișier
	- $\overline{2}$  repetă toate fisierele dintr-un folder
	- Ã repetă o selecție/succesiune
	- $\alpha$  Apăsați  $\blacksquare$ , pentru a specifica punctul de începere a succesiunii.
	- $\Omega$  Apăsați **a,** pentru a specifica punctul de terminare a succesiunii.
	- $\geq$  Redare aleatorie
- Apăsați butonul pentru înregistrare, , pentru confirmare.
	- ← Începe redarea înregistrării sau folderului.

## **Sfat**

- În timpul redării, apăsați **a,** pentru a apela direct funcția de repetare a selecției/succesiunii. Apăsați a, pentru a specifica punctul de începere a succesiunii. Apăsați **II**, pentru a specifica punctul de terminare a succesiunii.
- Apăsați **II**, pentru a termina repetarea succesiunii.

## **6.6 Protejarea unei înregistrări/blocarea fișierului**

Puteți să vă protejați înregistrările împotriva ștergerii neintenționate.

- 1 Selectați fișierul dorit așa cum este descris.
- 2 Apăsați **MENU**.
- 3 Apăsați **144/>>1** pentru selectarea meniului Fișiere <sup>n.</sup>
- 4 Apăsați butonul pentru înregistrare, . pentru confirmare.
- 5 Apăsați **+/–** pentru selectarea funcției Blocare fiier .
- 6 Apăsați butonul pentru înregistrare,  $\bullet$ , pentru confirmare.
- 7 Utilizați **+/–** Blocare pentru selectare.
- 8 Apăsați butonul pentru înregistrare, o, pentru confirmare.

## **6.7 Anularea protejării/deblocarea fișierului**

- 1 Selectați fișierul dorit așa cum este descris.
- 2 Apăsați **MENU**.
- 3 Apăsați **144/DE** pentru selectarea meniului Fișiere <sup>D</sup>.
- 4 Apăsați butonul pentru înregistrare, •, pentru confirmare.
- 5 Apăsați **+/–** pentru selectarea funcției Blocare fiier .
- 6 Apăsați butonul pentru înregistrare, ., pentru confirmare.
- 7 Utilizați **+/–** Deblocare pentru selectare.
- 8 Apăsati butonul pentru înregistrare, o, pentru confirmare.

# **Stergere**

Puteți șterge o anumită înregistrare de pe dispozitiv sau toate înregistrările din folder

## **7.1 Ștergerea înregistrărilor de pe dispozitiv**

Puteți șterge înregistrări individuale de pe dispozitiv. Conectați dispozitivul la un computer dacă doriti să stergeți mai multe fisiere.

### Atenție

- Ștergeți numai înregistrările de care nu mai aveți nevoie. Rețineți că înregistrările șterse nu mai pot fi recuperate.
- 1 În modul Oprire (ecran de pornire) selectați folderul din care doriți să ștergeți o înregistrare apăsând  $\blacksquare$ .
- 2 Apăsați **1440 D** pentru selectarea înregistrării pe care doriti să o ștergeți.
- 3 Apăsați butonul pentru ștergere  $\overline{w}$ .
- 4 Apăsați **+/–** Ștergere pentru selectare.
- 5 Apăsați butonul pentru înregistrare,  $\bullet$ , pentru confirmare.
- 6 Utilizați **+/–** OK pentru selectare.

7 Apăsați <sup>o</sup> pentru confirmarea ștergerii.

← Înregistrarea este ștearsă. Numerele din fișierul cu succesiunea sunt realocate automat.

## **7.2 Ștergerea tuturor înregistrărilor din folder**

Puteți șterge toate înregistrările din folderul selectat. Conectați dispozitivul la un computer dacă doriți să redenumiți întregul folder.

- În modul Oprire (ecran de pornire) selectați folderul din care doriți să ștergeți toate înregistrările apăsând  $\blacksquare$ .
- 2 Apăsați butonul pentru ștergere  $\overline{w}$ .
- 3 Apăsați **+/–** Ștergere toate pentru selectare.
- 4 Apăsati butonul pentru înregistrare, o, pentru confirmare.
- 5 Utilizați **+/–** OK pentru selectare.
- 6 Apăsați **O** pentru confirmarea ștergerii.
	- ← Toate înregistrările din folder sunt șterse. Numerotarea înregistrărilor este actualizată.

# 8 Radio (DVT2000)

#### Notă

• Căștile sunt antena dispozitivului. Recepția radio este posibilă numai dacă sunt conectate căștile la dispozitiv.

## **8.1 Modul Radio**

- Conectați căștile la dispozitiv. (consultați și capitolul 4.6.1 Cum se conectează căștile, pagina 19).
- 2 În modul Oprire (ecran de pornire), apăsați **MENU**.
- 3 Apăsați **144/DE** pentru selectarea meniului Radio **D**.
- 4 Apăsați butonul pentru înregistrare,  $\bullet$ , pentru confirmare.
- 5 Apăsați **144/DI** pentru selectarea frecvenței dorite. Ca alternativă: Apăsați și țineți apăsat h**/**b pentru a începe căutarea următorului post de radio.
- 6 Apăsați butoanele **+/–** pentru reglarea volumului.
- 7 Apăsați **MENU** pentru a opri radioul.

## **8.2 Salvarea unui post de radio presetat**

Radioul poate să stocheze în presetări până la 40 de posturi radio.

#### **8.2.1 Salvarea automată a posturilor radio**

- 1 În modul Radio, apăsați butonul pentru înregistrare  $\bullet$ .
- 2 Apăsați **+/–** pentru selectarea funcției Căutare automată.
- 3 Apăsați butonul pentru înregistrare,  $\bullet$ , pentru confirmare.  $\rightarrow$  Dispozitivul caută automat și stochează în presetări frecvențele radio. Dispozitivul poate stoca până la 40 de stații radio.

#### **8.2.2 Salvarea manuală a unui post de radio**

1 În modul Radio, apăsați h**/**b pentru selectarea frecvenței dorite. Ca alternativă:

Apăsați și țineți apăsat h**/**b pentru a începe căutarea următorului post de radio.

- 2 Apăsați butonul .
- 3 Apăsați **+/–** pentru selectarea funcției Salvare canal.
- 4 Apăsați butonul pentru înregistrare, , pentru confirmare.
- 5 Apăsați **+/–** pentru selectarea unui post presetat.
- 6 Apăsati butonul  $\bullet$  pentru a salva în presetări postul radio selectat.

#### **8.2.3 Ștergerea unui post de radio presetat**

- 1 Apăsați **1440 D** pentru a selecta postul de radio pe care doriti să-l ștergeți.
- 2 Apăsați butonul .
- 3 Apăsați **+/–** pentru a selecta Ștergere sau Ștergere toate.
- 4 Apăsați <sup>o</sup> pentru confirmarea ștergerii.

## **8.3 Înregistrarea de la un radio FM**

Puteți înregistra de la un radio FM.

- 1 Porniți radioul așa cum este descris, apoi selectați postul radio pe care doriți să-l înregistrați.
- 2 Apăsați butonul .
- 3 Apăsați **+/–** Înregistrare FM pentru selectare. → Indicatorul de înregistrare/redare luminează în roșu.
- 4 Apăsați <sup>o</sup> pentru a pune înregistrarea pe pauză.
- $5$  Apăsați butonul **I** pentru a opri înregistrarea.

## 9 Setări

Apăsați și țineți apăsat butonul **MENU** pentru cel puțin două secunde în timp ce dispozitivul este oprit (ecran de pornire) pentru a accesa meniul Setări.

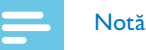

• Apăsați butonul **I** la terminarea unei operațiuni pentru a reveni la modul Oprire. Apăsați butonul in timpul operațiunii pentru anularea operațiunii fără a salva și pentru a reveni la modul Oprire.

## **9.1 Setări înregistrare**

#### **9.1.1 Setare locație fișier**

Afișajul arată o pictogramă folder care indică unde sunt stocate înregistrările în mod curent:  $\blacksquare$ ,  $\blacksquare$ ,  $\blacksquare$ ,  $\blacksquare$  – în memoria internă,  $\mathbf{A}, \mathbf{B}, \mathbf{B}, \mathbf{D}, \mathbf{E}$  – pe cardul de memorie.

- 1 În modul Oprire (ecran de pornire), apăsați **MENU**.
- 2 Apăsați **144/DI** pentru a selecta meniul Setări al dispozitivului **Ö.**
- 3 Apăsați **+/–** pentru selectarea funcției Selectare memorie.
- 4 Apăsați butonul pentru înregistrare, , pentru confirmare.
- 5 Apăsați **+/–** pentru selectare dacă doriți să salvați fișierele în memoria internă sau pe un card microSD.
- 6 Apăsați butonul pentru înregistrare, o, pentru confirmare.
- 7 Apăsati butonul pentru a ieși din meniu.

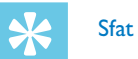

• Apăsați butonul **I** pentru anularea operațiunii fără a salva și pentru a reveni la modul Oprire.

#### **9.1.2 Setare calitate înregistrare**

Utilizați setările pentru calitatea înregistrării pentru a seta formatul fișierului și calitatea înregistrării ca rată de date (rată de biți). Cu cât este mai mare calitatea înregistrării, cu atât este mai mare fișierul și cu atât mai puține înregistrări puteți crea.

- 1 În modul Oprire (ecran de pornire), apăsați **MENU**.
- 2 Apăsați butonul **144/DDI** pentru a selecta meniul Setări înregistrare Ó.
- 3 Apăsați **+/–** pentru selectarea funcției Setări calitate.
- 4 Apăsați butonul pentru înregistrare, , pentru confirmare.
- 5 Apăsați **+/–** pentru a selecta calitatea dorită pentru înregistrare.
	- $\rightarrow$  Se va afișa pictograma pentru calitatea selectată.
	- **<sup>20M</sup> calitate maximă, necomprimată,** format: WAV, 1.536 kbiți/s (DVT2000)
	- $\Box$  înaltă calitate, format: WAV, 384 kbiti/s (DVT1200) Format: MP3, 192 kbiți/s (DVT2000)
	- $\mathbf{\Sigma}$  peste media timpului de înregistrare, Format: WAV, 128 kbiți/s (DVT1200) Format: MP3, 64 kbiți/s (DVT2000)
	- $\mathbf{E}$  timp maxim de înregistrare, Format: WAV, 64/32 kbiți/s (DVT1200) Format: MP3, 8 kbiți/s (DVT2000)
- 6 Apăsați butonul pentru înregistrare,  $\bullet$ , pentru confirmare.
- Apăsați butonul **I** pentru a ieși din meniu.

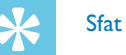

• Apăsați butonul **I** pentru anularea operațiunii fără a salva și pentru a reveni la modul Oprire.

## **9.1.3 Setare sensibilitate microfon**

Puteți personaliza setările microfonului pentru a se potrivi condițiilor de înregistrare. Reglați sensibilitatea înregistrării pentru evitarea înregistrării zgomotelor de fundal și pentru adaptarea la mediul de înregistrare.

- 1 În modul Oprire (ecran de pornire), apăsați **MENU**.
- 2 Apăsați butonul **144/DDI** pentru a selecta meniul Setări înregistrare Ó.
- 3 Apăsați **+/–** pentru selectarea funcției Sensibilitate microfon.
- 4 Apăsați butonul pentru înregistrare, .pentru confirmare.
- 5 Apăsați **+/–** pentru a selecta calitatea dorită pentru înregistrare.  $\rightarrow$  Se va afișa pictograma pentru sensibilitatea selectată a microfonului/înregistrării. Ridicat – sensibilitate ridicată, sursă la mare distanță Redus – sensibilitate redusă, sursă în imediata apropiere
- 6 Apăsați butonul pentru înregistrare,  $\bullet$ , pentru confirmare.
- Apăsati butonul **E** pentru a ieși din meniu.

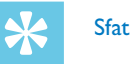

• Apăsați butonul  $\blacksquare$  pentru anularea operațiunii fără a salva și pentru a reveni la modul Oprire.

#### **9.1.4 Activare/dezactivare reducere zgomot**

Atunci când înregistrați în medii cu mult zgomot de fundal (de ex., în timpul unei aglomerații sau în timpul unei călătorii cu trenul sau cu mașina), puteți activa funcția de reducere a zgomotului pentru a reduce zgomotul de fundal.

1 În modul Oprire, deplasați în sus butonul de pe partea laterală a dispozitivului în poziția **N.R**.

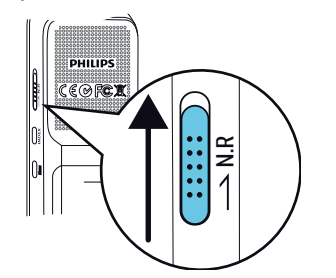

2 Apăsați butonul pentru înregistrare <sup>o</sup> pentru a începe înregistrarea.  $\rightarrow$  Dacă această caracteristică este activă, se afișează simbolul  $\blacksquare$ .

#### Notă

• Reducerea zgomotului este posibilă numai în cazul calității de înregistrare PCM  $\overline{\mathfrak{M}}$ . Dacă activați reducerea zgomotului, dispozitivul trece automat la calitatea de înregistrare PCM  $\blacksquare$ .

#### **9.1.5 Setare cronometru**

Puteti utiliza această funcție pentru a începe o înregistrare la o anumită dată și o anumită oră. Dispozitivul poate înregistra de la microfonul dispozitivului sau de la un microfon extern.

- 1 În modul Oprire (ecran de pornire), apăsați **MENU**.
- Apăsati butonul **144/>>I** pentru a selecta meniul Setări înregistrare **O.**
- 3 Apăsați **+/–** pentru selectarea funcției Cronometru.
- Apăsați butonul pentru înregistrare, ., pentru confirmare.
- 5 Apăsați **+/–** pentru selectarea funcției Setare începere pentru setarea alarmei.
- 6 Apăsați butonul pentru înregistrare,  $\bullet$ , pentru confirmare.
- 7 Apăsați **+/–** pentru selectarea funcției Setare dată.
- 8 Apăsați butonul pentru înregistrare,  $\bullet$ , pentru confirmare.
- 9 Setați data așa cum se descrie în (consultați și capitolul 9.3.1 Setare dată și oră, pagina 36).
- 10 Apăsați butonul pentru înregistrare,  $\bullet$ , pentru confirmare.
- 11 Apăsați **+/–** pentru selectarea funcției Setare oră.
- 12 Apăsati butonul pentru înregistrare,  $\bullet$ , pentru confirmare.
- 13 Setați ora așa cum se descrie în (consultați și capitolul 9.3.1 Setare dată și oră, pagina 36).
- 14 Apăsați butonul pentru înregistrare, ., pentru confirmare.
- 15 Apăsati butonul pentru oprire .
- 16 Apăsați **+/–** pentru selectarea funcției Durată pentru setarea duratei înregistrării.
- 17 Apăsați butonul pentru înregistrare, ., pentru confirmare.
- 18 Apăsați **+/–** pentru a seta durata dorită pentru înregistrare. Apăsați fără limită pentru înregistrare cu durată nelimitată.
- 19 Apăsați butonul pentru înregistrare,  $\bullet$ , pentru confirmare.
- 20 Apăsați **+/–** pentru selectarea funcției Sursă înregistrare pentru setarea sursei sunetului.
- 21 Apăsați butonul pentru înregistrare,  $\bullet$ , pentru confirmare.
- 22 Apăsați **+/–** pentru a selecta dacă dispozitivul va înregistra de la un microfon intern sau de la o sursă externă.
- 23 Apăsați butonul pentru înregistrare,  $\bullet$ , pentru confirmare.
- 24 Apăsați butonul pentru oprire ■.
	- → Dispozitivul va începe să înregistreze la o oră specificată.

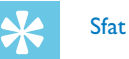

• Apăsați butonul  $\blacksquare$  pentru anularea operațiunii fără a salva și pentru a reveni la modul Oprire.

#### **9.1.6 Activare/dezactivare înregistrare pe baza activării prin voce**

Dacă este activată înregistrarea pe baza activării prin voce, sesiunea de înregistrare va începe atunci când începeți să vorbiți. Când vă opriți din vorbit, dispozitivul va pune automat înregistrarea pe pauză după trei secunde de tăcere și va relua înregistrarea numai atunci când veți începe să vorbiți din nou.

Utilizați nivelul activării prin voce pentru setarea volumului la care dispozitivul va începe înregistrarea.

- 1 În modul Oprire (ecran de pornire), apăsați **MENU**.
- 2 Apăsați butonul **1440** pentru a selecta meniul Setări înregistrare **D.**
- 3 Apăsați **+/–** pentru selectarea funcției Activare prin voce.
- 4 Apăsați butonul pentru înregistrare, •, pentru confirmare.
- 5 Apăsați **+/–** pentru selectarea funcției Pornire.
- 6 Apăsați butonul pentru înregistrare,  $\bullet$ , pentru confirmare.  $\rightarrow$  Dacă această caracteristică este activă, se afișează simbolul  $\mathbb{Z}$ .
- 7 Apăsați **+/–** pentru selectarea funcției Oprire pentru oprirea înregistrării pe baza activării prin voce.

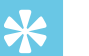

Sfat

• Apăsați butonul  $\blacksquare$  pentru anularea operațiunii fără a salva și pentru a reveni la modul Oprire.

#### **9.1.7 Setare împărțire automată**

Puteți împărți automat înregistrările lungi, precum înregistrarea unei întâlniri care durează mai multe ore. După expirarea perioadei de timp setate dispozitivul oprește înregistrarea curentă și începe automat o nouă înregistrare.

- 1 În modul Oprire (ecran de pornire), apăsați **MENU**.
- 2 Apăsați butonul **1440 D** pentru a selecta meniul Setări înregistrare **Q**.
- 3 Apăsați **+/–** pentru selectarea funcției Împărțire automată.
- 4 Apăsați butonul pentru înregistrare,  $\bullet$ , pentru confirmare.
- 5 Apăsați **+/–** pentru a selecta dacă doriți să înregistrați un nou fișier la fiecare 30 sau 60 de minute sau pentru a dezactiva această caracteristică.
- 6 Apăsati butonul pentru înregistrare,  $\bullet$ , pentru confirmare.
- Apăsați butonul **II** pentru a ieși din meniu.

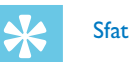

• Apăsați butonul  $\blacksquare$  pentru anularea operațiunii fără a salva și pentru a reveni la modul Oprire.

#### **9.1.8 Activare/dezactivare indicator de înregistrare**

Această funcție vă permite să dezactivați LED-ul de stare.

- 1 În modul Oprire (ecran de pornire), apăsați **MENU**.
- Apăsati **H**<sup>/</sup>**P** pentru a selecta meniul Setări al dispozitivului **Û**.
- 3 Apăsați **+/–** pentru selectarea funcției Lumină de înregistrare.
- 4 Apăsați butonul pentru înregistrare, •, pentru confirmare.
- 5 Apăsați **+/–** pentru a activa/dezactiva indicatorul cu LED.
- 6 Apăsați butonul pentru înregistrare,  $\bullet$ , pentru confirmare.
- 7 Apăsati butonul pentru a ieși din meniu.

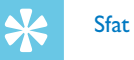

• Apăsați butonul **I** pentru anularea operațiunii fără a salva și pentru a reveni la modul Oprire.

## **9.2 Setări afișaj**

#### **9.2.1 Selectare limbă**

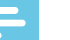

- Notă
- Limba dumneavoastră s-ar putea să nu fie disponibilă. Selectați o limbă alternativă.
- 1 În modul Oprire (ecran de pornire), apăsați **MENU**.
- 2 Apăsați butonul **144/DDI** pentru a selecta meniul Setări afișaj **D**.
- 3 Apăsați **+/–** pentru selectarea funcției Limbă.
- 4 Apăsati butonul pentru înregistrare,  $\bullet$ , pentru confirmare.
- 5 Utilizați butoanele **+/–** pentru a selecta limba de afișare dorită.
- 6 Apăsati butonul pentru înregistrare,  $\bullet$ , pentru confirmare.
- Apăsati butonul **II** pentru a ieși din meniu.

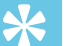

## Sfat

• Apăsați butonul  $\blacksquare$  pentru anularea operațiunii fără a salva și pentru a reveni la modul Oprire.

#### **9.2.2 Reglare contrast afișaj**

- 1 În modul Oprire (ecran de pornire), apăsați **MENU**.
- 2 Apăsați butonul **I<4D→I** pentru a selecta meniul Setări afișai **■**.
- 3 Apăsați **+/–** pentru selectarea funcției Contrast.
- 4 Apăsati butonul pentru înregistrare, o, pentru confirmare.
- 5 Apăsați **144/DI** pentru a selecta contrastul dorit pentru afișaj.
- 6 Apăsați butonul pentru înregistrare,  $\bullet$ , pentru confirmare.
- 7 Apăsati butonul pentru a ieși din meniu.

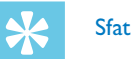

• Apăsați butonul **I** pentru anularea operațiunii fără a salva și pentru a reveni la modul Oprire.

#### **9.2.3 Activare/dezactivare lumină de fundal**

- 1 În modul Oprire (ecran de pornire), apăsați **MENU**.
- 2 Apăsați butonul **I∢∢D→I** pentru a selecta meniul Setări afișai **□**.
- 3 Apăsați **+/–** pentru selectarea funcției Lumină de fundal.
- 4 Apăsati butonul pentru înregistrare, o, pentru confirmare.
- 5 Apăsați **+/–** pentru a selecta dintre următoarele setări: 8s, 20s, Pornire.
- 6 Apăsați butonul pentru înregistrare,  $\bullet$ , pentru confirmare.
- 7 Apăsați butonul **I** pentru a ieși din meniu.

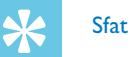

• Apăsați butonul  $\blacksquare$  pentru anularea operațiunii fără a salva și pentru a reveni la modul Oprire.

## **9.3 Setări dispozitiv**

#### **9.3.1 Setare dată și oră**

Data și ora introduse sunt salvate împreună cu fiecare înregistrare ca timp de înregistrare.

- 1 În modul Oprire (ecran de pornire), apăsați **MENU**.
- 2 Apăsați **144D** pentru a selecta meniul Setări al dispozitivului **D**.
- 3 Apăsați **+/–** pentru selectarea funcției Dată/oră.
- 4 Apăsati butonul pentru înregistrare, o, pentru confirmare.
- 5 Apăsați **+/–** pentru selectarea funcției Setare format oră.
- 6 Apăsați butonul pentru înregistrare,  $\bullet$ , pentru confirmare.
- 7 Apăsați **+/–** pentru a comuta între sistemul de 12 ore și sistemul de 24 de ore.
- 8 Apăsati butonul pentru înregistrare, o, pentru confirmare.
- 9 Apăsați **+/–** pentru selectarea funcției Setare dată.
- 10 Apăsați **+/–** pentru a seta anul.
- 11 Apăsați **>>I**.

12 Apăsați **+/–** pentru a seta luna.

13 Apăsați **DI**.

14 Apăsați **+/–** pentru a seta ziua.

- 15 Apăsați butonul pentru înregistrare,  $\bullet$ , pentru confirmare.
- 16 Apăsați **+/–** pentru selectarea funcției Setare oră.
- 17 Apăsați butonul pentru înregistrare, ., pentru confirmare.

18 Apăsați **+/–** pentru a seta ora.

19 Apăsați **>>I**.

- 20 Apăsați **+/–** pentru a seta minutul.
- 21 Apăsați butonul pentru înregistrare,  $\bullet$ , pentru confirmare.
- 22 Apăsați butonul pentru a ieși din meniu.

#### ⋇ **Sfat**

• Apăsați butonul  $\blacksquare$  pentru anularea operațiunii fără a salva și pentru a reveni la modul Oprire.

## **9.3.2 OPRIRE AUTOMATĂ**

Dispozitivul se oprește automat dacă nu este apăsat niciun buton în perioada de timp presetată. Această caracteristică economisește energie.

- 1 În modul Oprire (ecran de pornire), apăsați **MENU**.
- 2 Apăsați **1440 D** pentru a selecta meniul Setări al dispozitivului **Û.**
- 3 Apăsați **+/–** pentru selectarea funcției Oprire automată.
- 4 Apăsați butonul pentru înregistrare, ., pentru confirmare.
- 5 Apăsați **+/–** pentru a specifica dacă dispozitivul trebuie să se oprească automat după 5, 15, 30 sau 60 de minute de inactivitate.
- 6 Apăsati butonul pentru înregistrare,  $\bullet$ , pentru confirmare.
- 7 Apăsați butonul pentru a ieși din meniu.

# Sfat

• Apăsați butonul  $\blacksquare$  pentru anularea operațiunii fără a salva și pentru a reveni la modul Oprire.

#### **9.3.3 Activarea/dezactivarea tonurilor de tastatură și de semnal**

- 1 În modul Oprire (ecran de pornire), apăsați **MENU**.
- 2 Apăsați **1440 D** pentru a selecta meniul Setări al dispozitivului **D**.
- 3 Apăsați **+/–** pentru selectarea funcției Sunete dispozitiv.
- 4 Apăsați butonul pentru înregistrare, .pentru confirmare.
- 5 Apăsați **+/–** pentru a activa/dezactiva tonurile de tastatură și de semnal.
- 6 Apăsați butonul pentru înregistrare, , pentru confirmare.
- 7 Apăsați butonul pentru a ieși din meniu.

#### ⋇ Sfat

• Apăsați butonul  $\blacksquare$  pentru anularea operațiunii fără a salva și pentru a reveni la modul Oprire.

## 10 Service

Nu efectuați nicio operație de întreținere care nu este descrisă în acest manual de utilizare. Nu dezasamblați dispozitivul în piesele sale componente pentru a efectua reparații. Dispozitivul poate fi reparat numai în centrele de service autorizate.

## **10.1 Funcții de service**

#### **10.1.1 Afișare informații despre dispozitiv**

- 1 În modul Oprire (ecran de pornire), apăsați **MENU**.
- 2 Apăsați **1440 D** pentru a selecta meniul Setări al dispozitivului **Ö.**
- 3 Apăsați **+/–** pentru selectarea funcției Informații.
- 4 Apăsati butonul pentru înregistrare, o, pentru confirmare.
- 5 Apăsați **+/–** pentru selectarea informațiilor dorite.
- 6 Apăsați butonul pentru înregistrare,  $\bullet$ , pentru confirmare.  $\rightarrow$  Afisajul arată datele generale referitoare la dispozitiv: timpul de înregistrare în memoria selectată, timpul de înregistrare rămas în memoria selectată, versiunea firmware a dispozitivului.
- Apăsați butonul pentru oprire **II** pentru a reveni la modul Oprire.

#### **10.1.2 Formatare memorie**

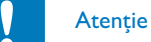

• Formatarea memoriei șterge toate înregistrările și fișierele salvate pe dispozitiv.

Puteți utiliza această caracteristică pentru ștergerea tuturor datelor și pentru formatarea memoriei selectate.

- Selectați memoria pe care doriți să o formatați (memoria internă sau memoria de pa cardul microSD) (consultați și capitolul 9.1.1 Setare locație fișier, pagina 30).
- 2 În modul Oprire (ecran de pornire), apăsați **MENU**.
- 3 Apăsați **144DI** pentru a selecta meniul Setări al dispozitivului **Ö.**
- 4 Apăsați **+/–** pentru selectarea funcției Formatare memorie.
- 5 Apăsați butonul pentru înregistrare, **•**, pentru confirmare.
- 6 Apăsați **+/–** pentru selectarea memoriei de formatat.
- Apăsati butonul pentru înregistrare,  $\bullet$ , pentru confirmare.
- 8 Utilizați **+/–** OK pentru selectare.
- 9 Apăsați butonul pentru înregistrare,  $\bullet$ , pentru confirmare.

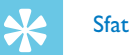

• Apăsați butonul  $\blacksquare$  pentru anularea operațiunii fără a salva și pentru a reveni la modul Oprire.

#### **10.1.3 Resetare dispozitiv**

Această funcție este utilizată pentru a reveni la toate setările implicite din fabrică. Înregistrările și fișierele nu sunt șterse.

- 1 În modul Oprire (ecran de pornire), apăsați **MENU**.
- Apăsați **144/DE** pentru a selecta meniul Setări al dispozitivului **Ö.**
- 3 Apăsați **+/–** pentru selectarea funcției Resetare la valorile implicite.
- 4 Apăsați butonul pentru înregistrare, ., pentru confirmare.
- 5 Utilizați **+/–** OK pentru selectare.
- 6 Apăsati butonul pentru înregistrare,  $\bullet$ , pentru confirmare.

 $\rightarrow$  Toate setările dispozitivului vor fi resetate la valorile implicite din fabrică. Trebuie să resetați limba de afișare, data și ora (consultați și capitolul 4.3 Procesul de instalare inițială, pagina 17).

## **10.2 Înlocuirea bateriilor sau bateriilor reîncărcabile**

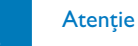

• Nu scoateți bateriile sau bateriile reîncărcabile din dispozitiv în timpul înregistrării. Dacă procedați astfel, datele se pot deteriora sau se pot pierde. Se poate produce, de asemenea, funcționarea necorespunzătoare a dispozitivului.

Atunci când bateriile sunt aproape goale, indicatorul pentru baterii luminează intermitent; trebuie să le înlocuiți. Procedați așa cum se descrie în 4.1 Introducerea bateriilor.

Notă

- Dacă perioada de înlocuire a bateriilor durează peste 2 minute, este posibil să fie nevoie să resetați perioada.
- Nu încercați niciodată să reîncărcați bateriile alcaline sau cele nereîncărcabile.
- Bateriile și bateriile reîncărcabile contin substante care pot polua mediul. Bateriile și bateriile reîncărcabile uzate trebuie să fie eliminate la deșeuri la un punct oficial de colectare.

## **10.3 Actualizare firmware**

Dispozitivul dumneavoastră este controlat printr-un program intern denumit firmware. Ca parte a întreținerii continue a produsului, firmware-ul este actualizat și erorile sunt corectate. Este posibil ca o versiune mai nouă (o "actualizare") a firmware-ului să fi fost lansată de când ați achiziționat dispozitivul. În acest caz, puteți să vă actualizați cu ușurință dispozitivul la cea mai recentă versiune.

Puteți găsi mai multe informații la www.philips.com/dictation.

## **10.4 Rezolvarea problemelor**

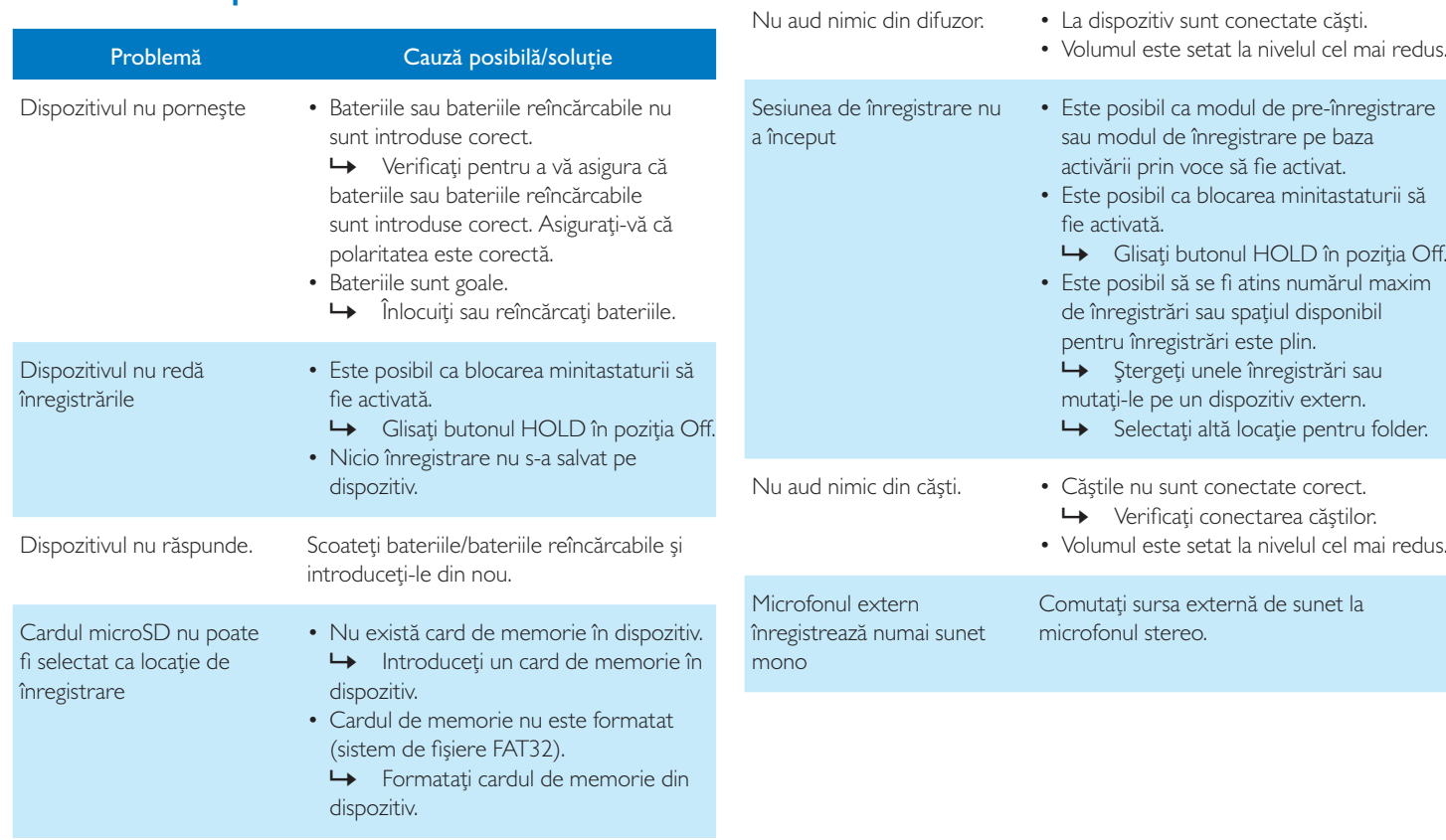

Problemă Cauză posibilă/soluție

## 11 Anexă

Informațiile din acest manual de utilizare au fost produse conform ce mai bune cunoștințe ale noastre. Manualul (în special datele tehnice) poate fi modificat sau actualizat în orice moment fără o notificare prealabilă.

## **11.1 Date tehnice**

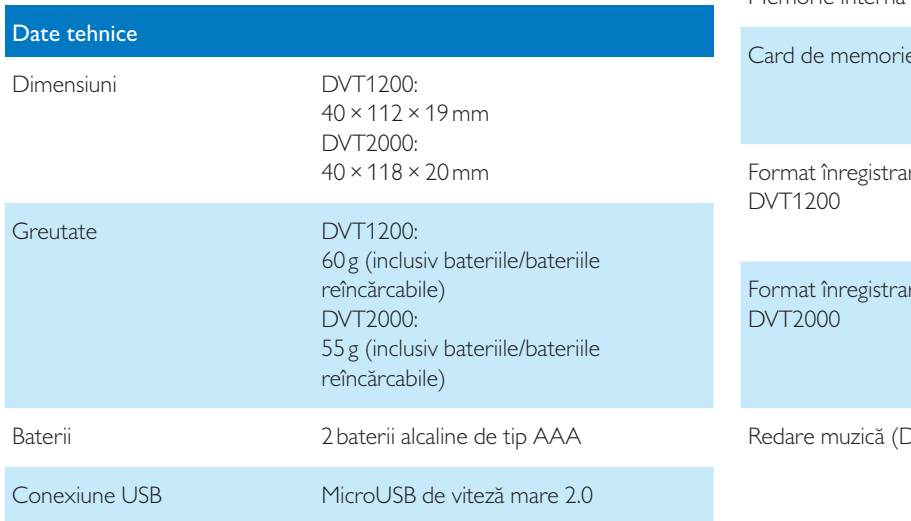

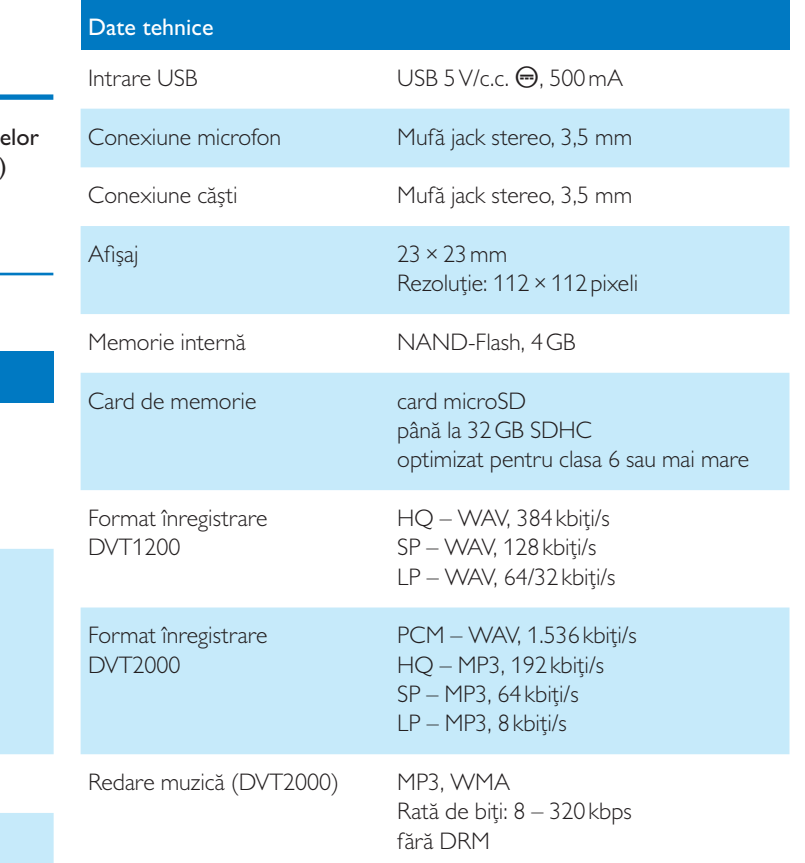

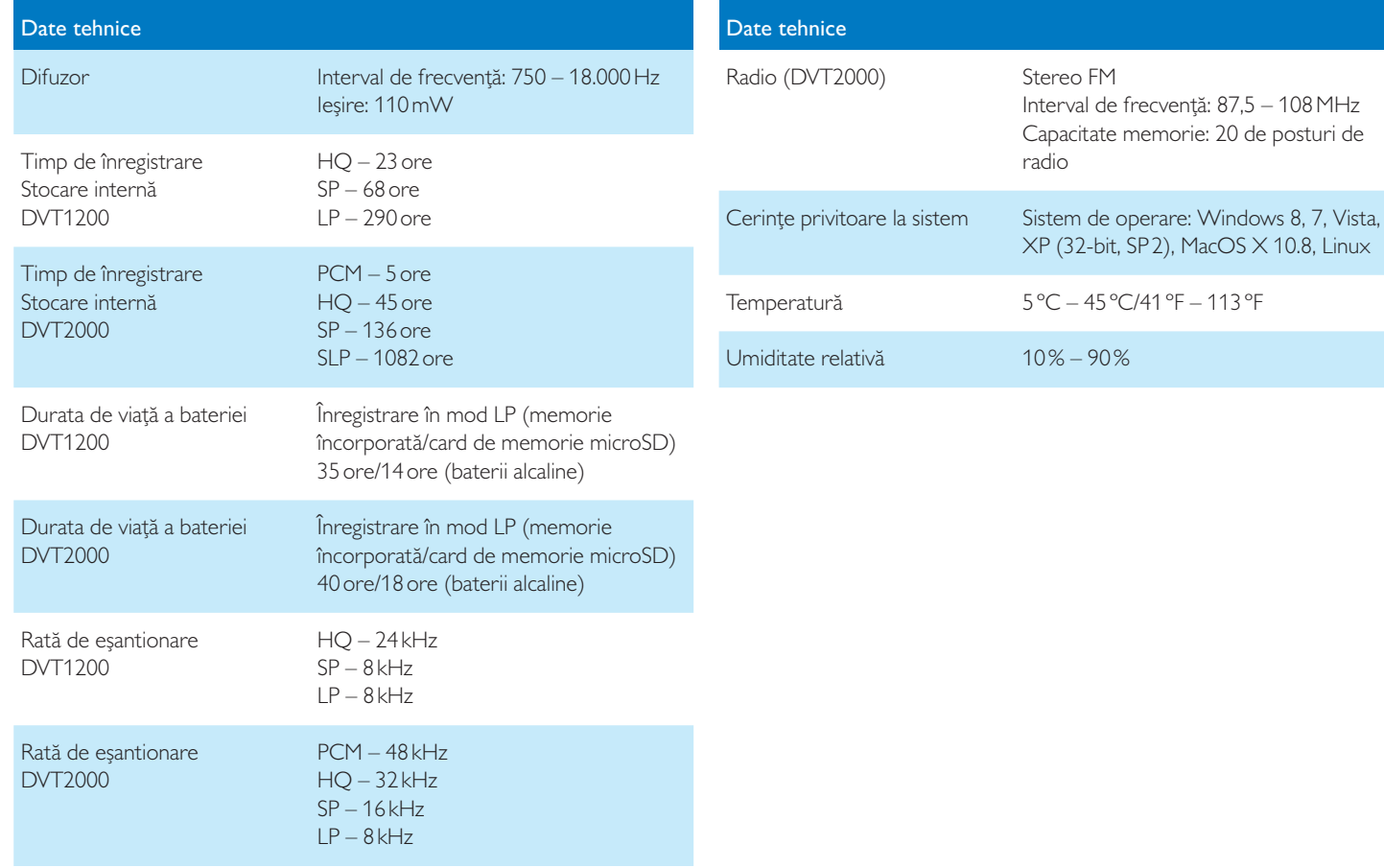

˜

Conformitatea cu directivele UE este confirmată prin marcajul CE.

#### **Declarație de conformitate**

Speech Processing Solutions GmbH declară prin prezenta că dispozitivele DVT1200, DVT2000 respectă în totalitate cerințele de bază și alte prevederi relevante ale Directivelor 2006/95/CE, 2004/108/CE și 2009/125/CE.

O Declarație de conformitate completă pentru acest produs este disponibilă la www.philips.com/dictation.

Acest produs a fost fabricat prin utilizarea de materiale și componente de înaltă calitate care pot fi reciclate și reutilizate. Respectați dispozițiile legale aplicabile și eliminați la deșeuri aceste produse numai prin punctele oficiale de colectare. Eliminarea corespunzătoare la deșeuri a acestui dispozitiv ajută la evitarea posibilelor efecte adverse asupra mediului și asupra sănătății.

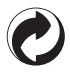

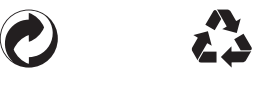

**Ambalare:** Vă rugăm să respectați prevederile aplicabile din țara dumneavoastră referitoare la reciclare și la ambalare.

**Baterii:** Bateriile uzate trebuie să fie eliminate la deșeuri la un punct oficial de colectare.

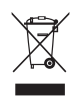

**II<br>Produs:** Simbolul de coș de gunoi barat cu X de pe produsul dumneavoastră indică faptul că la echipamentele electrice și electronice din componența produsului se aplică reglementări speciale privind deșeurile.

În conformitate cu prevederile Directivei UE privind eliminarea deseurilor de echipamente electrice și electronice și protecția mediului și a sănătății, dispozitivele vechi care nu mai sunt necesare pot fi eliminate la deșeuri după cum urmează:

• Furnizorul dumneavoastră va avea grijă de vechiul echipament atunci când cumpărați un nou dispozitiv de la el.

• Dispozitivele uzate trebuie să fie eliminate la deșeuri la un punct oficial de colectare.

Nici Speech Processing Solutions GmbH, nici afiliații săi nu sunt răspunzători față de cumpărătorul acestui produs sau față de terțele părți în ceea ce privește revendicările privitoare la daune, pierderi, costuri sau cheltuieli suportate de cumpărător sau de terțe părți ca urmare a unui accident, a unei utilizări necorespunzătoare sau abuzive a acestui produs sau a unei modificări neautorizate, a unei reparații neautorizate, a modificării produsului sau a nerespectării instrucțiunilor de utilizare și de întreținere furnizate de Philips.

Acest manual de utilizare este un document fără natură contractuală. Nu acceptăm nici o răspundere pentru modificări, greșeli sau erori de tipărire.

Philips și emblema Philips Shield sunt mărci comerciale înregistrate ale Koninklijke Philips Electronics NV și sunt utilizate de Solutions Speech Processing Solutions sub licență de la Koninklijke Philips Electronics NV. Mărcile comerciale sunt proprietatea proprietarilor lor.

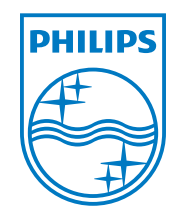

© 2013 Speech Processing Solutions GmbH. Toate drepturile rezervate. Versiunea documentului 1.0, 2013/06/10